# **SecurityAgent and Thunder Security Integration in RPI**

Refer [Thunder Security](https://wiki.rdkcentral.com/display/RDK/Thunder+Security) page to understand the basics of ThunderSecurity module and SecurityAgent plugin and its purpose and functionality. This page is intended to cover integration and validation of these modules in RPI CMF stack.

**Code change to enable SecurityAgent plugin.**

#### **meta-layer path:**

#### **meta-cmf-raspberrypi/recipes-extended/rdkservices/rdkservices\_git.bbappend.**

diff --git a/recipes-extended/rdkservices/rdkservices\_git.bbappend b/recipes-extended/rdkservices/rdkservices\_git.bbappend index 1ff7634..33a8145 100644 --- a/recipes-extended/rdkservices/rdkservices\_git.bbappend +++ b/recipes-extended/rdkservices/rdkservices\_git.bbappend @@ -20,7 +20,7 @@ CXXFLAGS += "-DENABLE\_THERMAL\_PROTECTION" CXXFLAGS += "-DPLATFORM\_BROADCOM\_REF"

PACKAGECONFIG\_remove = "controlservice hdmicec remoteactionmapping \ securityagent opencdmi datacapture" opencdmi datacapture" # displayinfo is temporarily not supported for RPi until fixes are being in main branch PACKAGECONFIG\_remove = "displayinfo"

**Code changes to enable thundersecurity. Meta layer path:**

meta-cmf-raspberrypi/conf/distro/include/rdk-rpi.inc

#### **Corresponding patch file.**

**Patch :**

diff --git a/conf/distro/include/rdk-rpi.inc b/conf/distro/include/rdk-rpi.inc index ba9aeda..024c3a5 100644 --- a/conf/distro/include/rdk-rpi.inc +++ b/conf/distro/include/rdk-rpi.inc @@ -23,6 +23,8 @@ DISTRO\_FEATURES\_append = " ctrlm\_voice\_sdk"

 # Disable Thunder Security DISTRO\_FEATURES\_append = " thunder\_security\_disable" +# Enables Thunder Security +**DISTRO\_FEATURES\_remove = " thunder\_security\_disable"**

 DISTRO\_FEATURES\_append = " enable\_icrypto\_openssl" DISTRO\_FEATURES\_remove = "netflix\_cryptanium"

#### **RFC Support.**

Thunder Security can be enabled/disabled using RFC Device.DeviceInfo.X\_RDKCENTRAL-COM\_RFC.Feature.ThunderSecurity.Enable.

Set ThunderSecurity to true with below command. **tr181 -s -t boolean -v true Device.DeviceInfo.X\_RDKCENTRAL-COM\_RFC.Feature.ThunderSecurity.Enable** Get the setted value with below command. **tr181 Device.DeviceInfo.X\_RDKCENTRAL-COM\_RFC.Feature.ThunderSecurity.Enable**

**Note**: RPI needs to be rebooted after changing the RFC value.

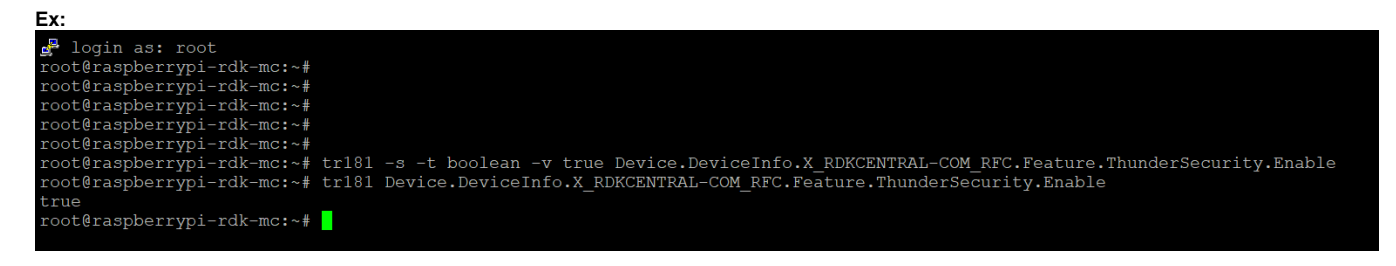

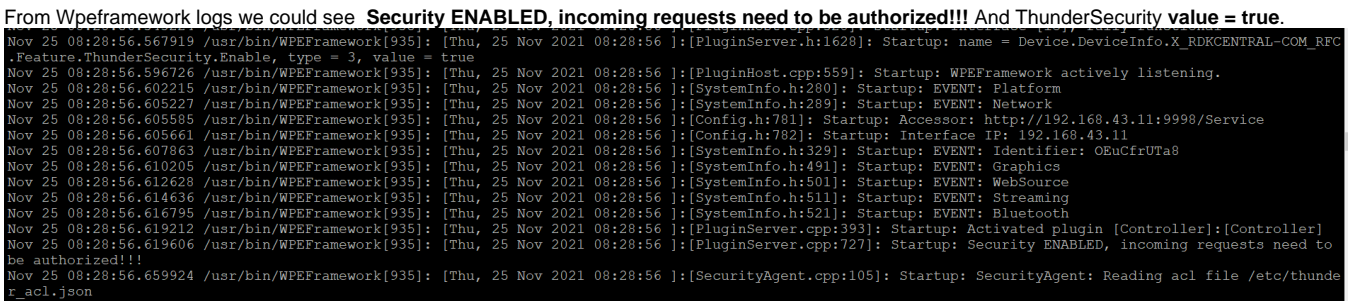

We can get Security token with running of **WPEFrameworkSecurityUtility** binary.

#### root@[raspberrypi-rdk-mc:/usr/bin#](http://raspberrypi-rdk-mc/usr/bin) ./WPEFrameworkSecurityUtility

{"token":"eyJhbGciOiJIUzI1NiIsInR5cCI6IkpXVCJ9.aHR0cDovL2xvY2FsaG9zdA.aFpBz8A603aUJsQmITpNY64eqCcFZu08Sk0GUqz5voo","success":true}

# Ex:<br><sup>2</sup>192.168.43.11 - PuTTY oot@raspberrypi-rdk-mc:~# cd /usr/bin/<br>oot@raspberrypi-rdk-mc:/usr/bin# ./WPEFrameworkSecurityUtility<br>"token":"eyJhbGciOiJIUzIlNiIsInR5<u>c</u>CI6IkpXVCJ9.aHR0cDovL2xvY2FsaG9zdA.aFpBz8A603aUJsQmITpNY64eqCcFZu08Sk0GUqz5voo","suc ot@raspberrypi-rdk-mc:/usr/bin#

To validate of **SecurityAgent plugin** need to use **Security token** with curl command as below.

#### **curl command :**

curl -H "Content-Type: application/json" -H "Authorization: Bearer **eyJhbGciOiJIUzI1NiIsInR5cCI6IkpXVCJ9.aHR0cDovL2xvY2FsaG9zdA. aFpBz8A603aUJsQmITpNY64eqCcFZu08Sk0GUqz5voo**" -X POST -d '{"jsonrpc": "2.0","id": 1234567890,"method": "SecurityAgent.1.validate"," params": {"token": "eyJhbGciOiJIUzI1NiIsInR5cCI6IkpXVCJ9.aHR0cDovL2xvY2FsaG9zdA.aFpBz8A603aUJsQmITpNY64eqCcFZu08Sk0GUqz5voo"}}' [htt](http://127.0.0.1:9998/jsonrpc) [p://127.0.0.1:9998/jsonrpc](http://127.0.0.1:9998/jsonrpc)

#### **Response :** {"jsonrpc":"2.0","id":1234567890,"result":{"valid":true}}

**Ex:**

ruk-me:-w-cuil-in-content-lype:acyperate.com/poor": "2.0","id":12341<br>AT64egCcFZu08Sk0GUqz5voo"-X POST -dl'("jsonrpc": "2.0","id":12341<br>cCI6IkpXVCJ9.aHROcDovLZxvY2FsaG9zdA.aFpBz8A603aUJsQmITpNY64egCcFZu034<br>"id":1234567890," "id": 1234567890

Here Manually changed the security token to wrong and expected result should be false.

#### **Curl command :**

root@raspberrypi-rdk-mc:~# curl -H "Content-Type: application/json" -H "Authorization: Bearer eyJhbGciOiJIUzI1NiIsInR5cCI6IkpXVCJ9. aHR0cDovL2xvY2FsaG9zdA.aFpBz8A603aUJsQmITpNY64eqCcFZu08Sk0GUqz5voo" -X POST -d '{"jsonrpc": "2.0","id": 1234567890,"method": "SecurityAgent.1.validate","params": {"token": "eyJhbGciOiJIUzI1NiIsInR5cCI6IkpXVCJ9.aHR0cDovL2xvY2FsaG9zdA. aFpBz8A603aUJsQmITpNY64eqCcFZu08Sk0GUqz5vo**K**"}}'<http://127.0.0.1:9998/jsonrpc>

## **Response :**

{"jsonrpc":"2.0","id":1234567890,"result":{"valid":false}}.

#### **setCurrentResolution with Security token.**

#### **Curl command:**

curl -H "Content-Type: application/json" -H "Authorization: Bearer eyJhbGciOiJIUzI1NiIsInR5cCI6IkpXVCJ9.aHR0cDovL2xvY2FsaG9zdA. aFpBz8A603aUJsQmITpNY64eqCcFZu08Sk0GUqz5voo" -X POST -d '{"jsonrpc": "2.0","id": 42,"method": "org.rdk.DisplaySettings.1. setCurrentResolution","params": {"videoDisplay": "HDMI0","resolution": "1080p","persist": true}}'<http://127.0.0.1:9998/jsonrpc> **Response:**

{"jsonrpc":"2.0","id":42,"result":{"success":true}}

#### **Ex:**

29 192.168.43.11 - PuTTY  $\Box$ aspberrypi org.rdk.Displa" "method":  $2060$ -A POSI -a ( JSONIPO<br>"persist": true}}' http:<br>:true}}root@raspberrypi

Here Manually changed the security token to wrong and expected result should be **Request needs authorization. Missing or invalid token**.

## **Curl command:**

curl -H "Content-Type: application/json" -H "Authorization: Bearer eyJhbGciOiJIUzI1NiIsInR5cCI6IkpXVCJ9.aHR0cDovL2xvY2FsaG9zdA. aFpBz8A603aUJsQmITpNY64eqCcFZu08Sk0GUqz5" -X POST -d '{"jsonrpc": "2.0","id": 42,"method": "org.rdk.DisplaySettings.1.setCurrentResolution"," params": {"videoDisplay": "HDMI0","resolution": "1080p","persist": true}}'<http://127.0.0.1:9998/jsonrpc>

#### **Response:**

{"jsonrpc":"2.0","id":42,"error":{"code":-32604,"message":"Request needs authorization. Missing or invalid token."}}root@[raspberrypi-rdk-mc:/usr/bin#](http://raspberrypi-rdk-mc/usr/bin)

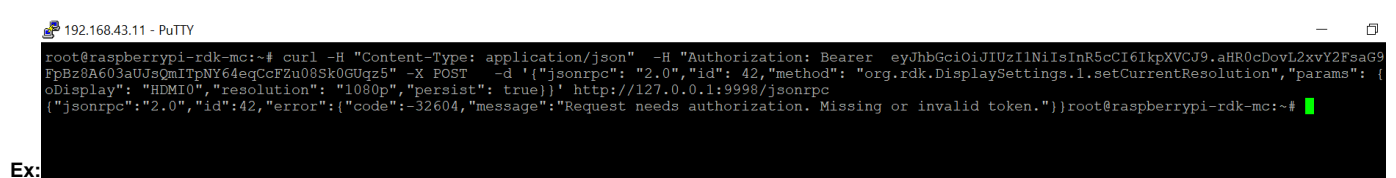